## **PROCESO DE SELECCIÓN**

## **CARACTERIZACION FASE II**

La caracterización de la Fase II, se realiza una vez finaliza el proceso de Selección de la Primer fase, de acuerdo con el cronograma de actividades definido para la convocatoria. La programación a su vez solo podrá registrarse únicamente en el marco del cronograma definido para ello.

Para configurar la Fase II es fundamental que previamente el Centro defina de acuerdo con el programa comportamiento de las inscripciones que estrategias implementará. De acuerdo con la estrategia seleccionada se deberá garantizar la logística y programación de ambientes, equipos, instructores quienes participarán en el proceso de ejecución de dichas actividades.

- 1. Prueba web de validación
- 2. Taller
- 3. Prueba web y Taller

El Rol de **Gestor de Desarrollo Curricular**, en el Paquete **Planeación de la Formación**, selecciona la opción "**Registrar Pruebas**" en el menú de **Formación Titulada**

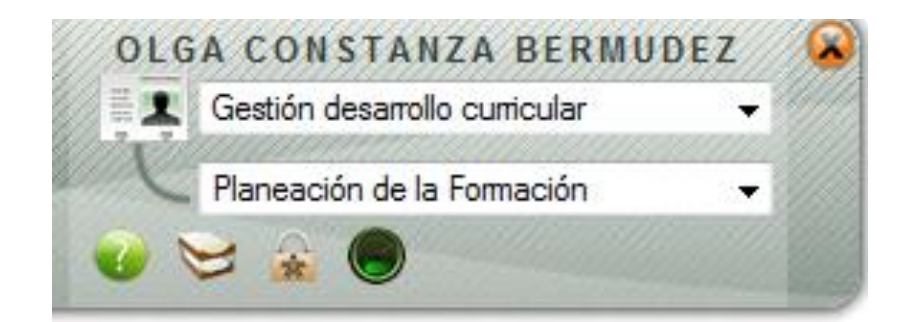

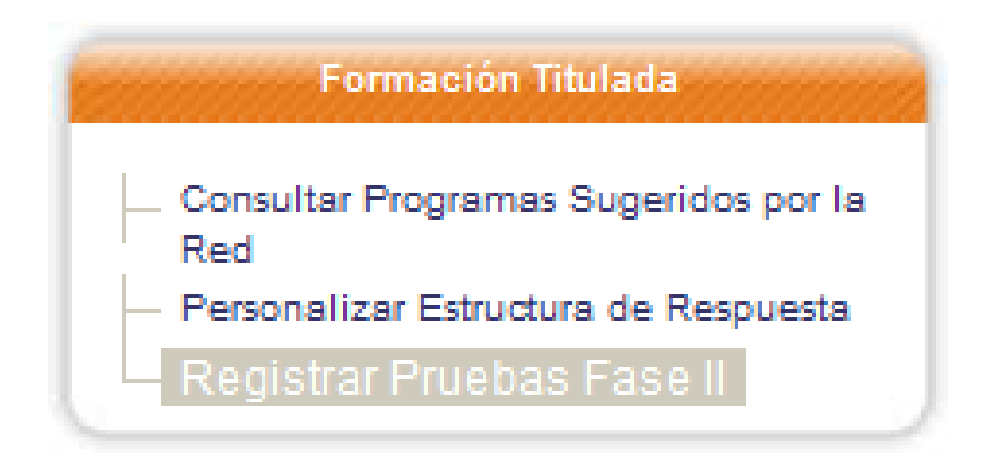

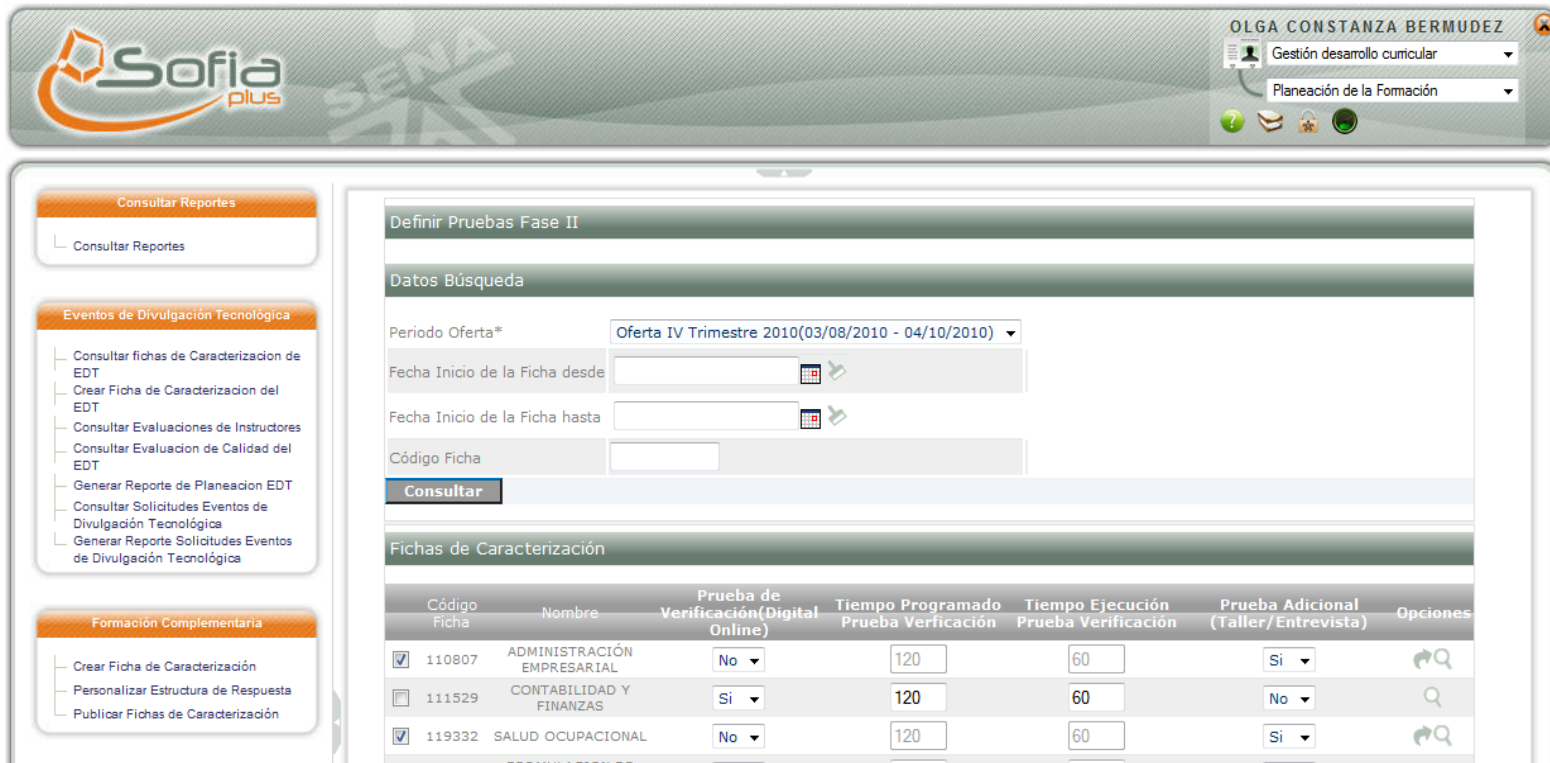

- Se realiza la consulta de la Oferta para consultar las fichas que se caracterizarán con Fase II. Se selecciona la oferta y se hace clic en consultar.

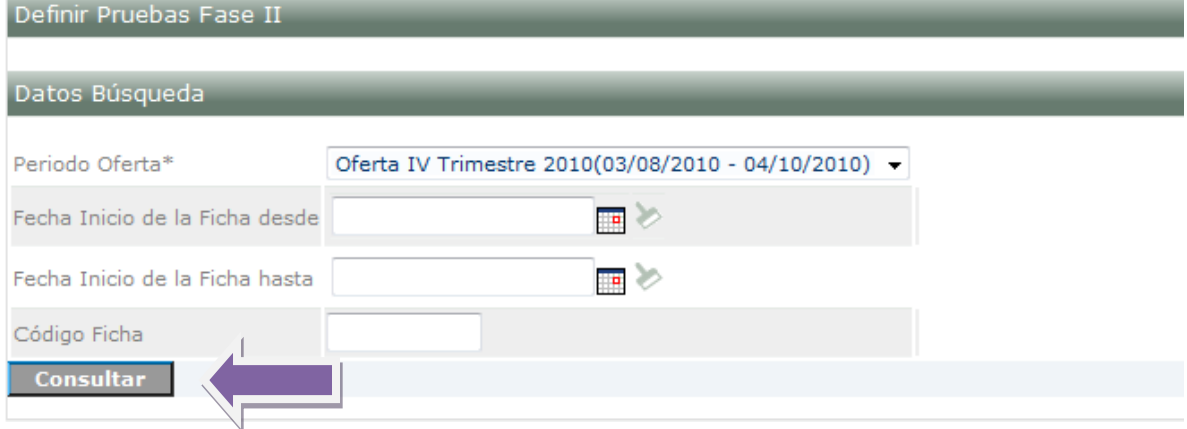

- Se selecciona la ficha y se define la estrategia a implementar. Después de registrar la opción en cada ficha se debe hacer clic en la opción " Guarda", por favor tener en cuenta las siguientes recomendaciones :
	- 1. **Prueba web de validación**: Si se escoge únicamente esta estrategia representará el 40% del proceso de selección. Se programará una prueba web, de 10 preguntas . se debe selección **" SI"** en " Prueba de Validación" y **"No"** en Taller/ entrevista

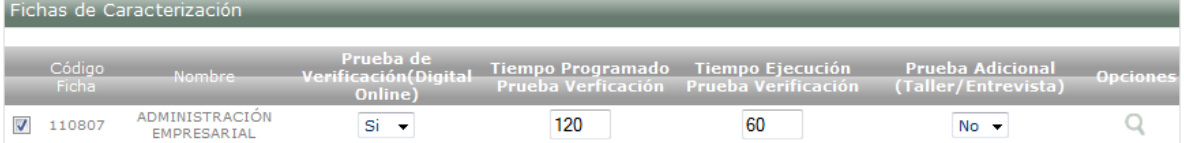

2. **Taller/ Entrevista: Si** se escoge únicamente esta estrategia representará el 40% del proceso de selección. Se debe dejar en **" No "** en Prueba Verificación y seleccionar **" SI"** en la opción " Taller/entrevista"

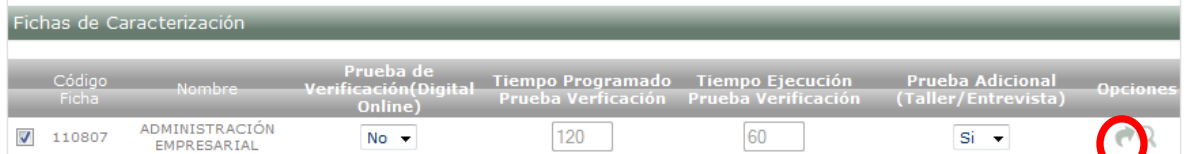

Se deberá registrar la puntuación del taller, para lo cual se hace clic en la " flecha" en Opciones

Se debe registrar en Resultado máximo **" 40"** y en el mínimo **"1",** sin puntos ni comas. Estos valores NO se deben modificar. Una ves registrados se hace clic en la opción " Registrar"

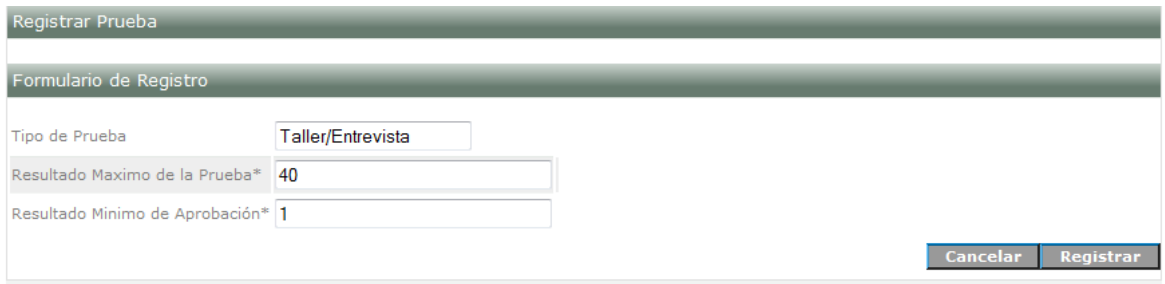

## **3. Prueba de validación web Y Taller /entrevista**

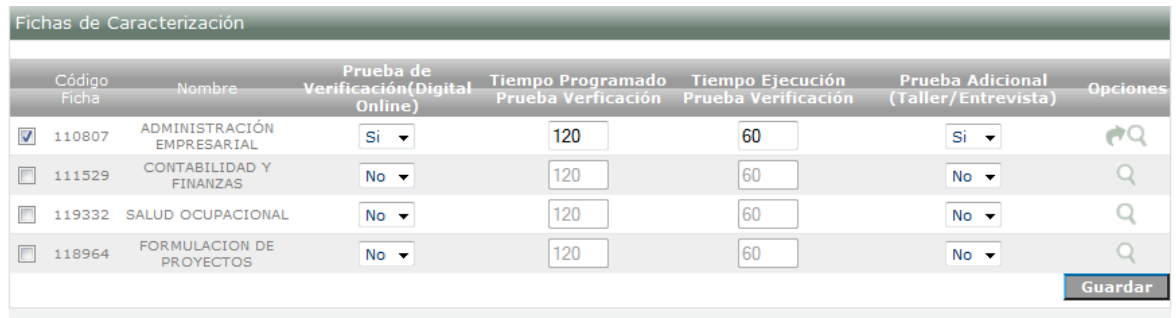

Se debe seleccionar en Prueba de verificación **" SI"** y en Prueba Taller/Entrevista **" SI"** y entrar a registrar la puntuación máxima y mínima

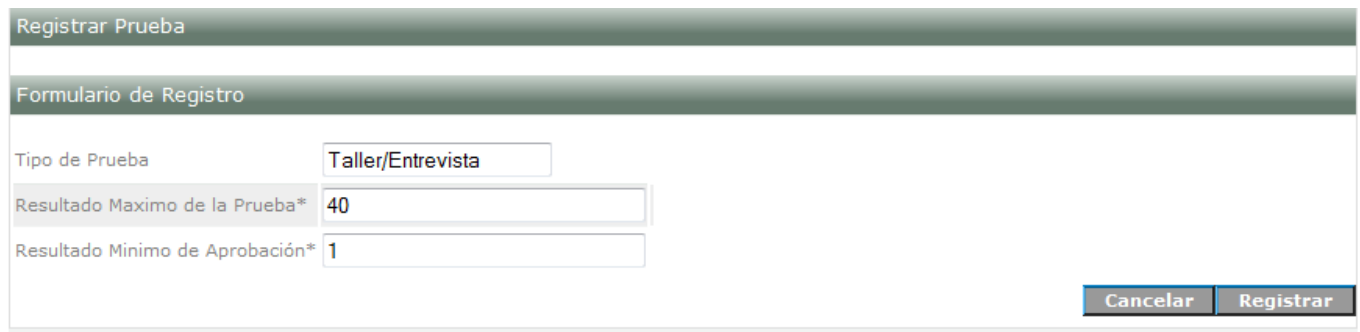

Después de registrar las opciones a cada ficha se debe hacer clic en Guardar.

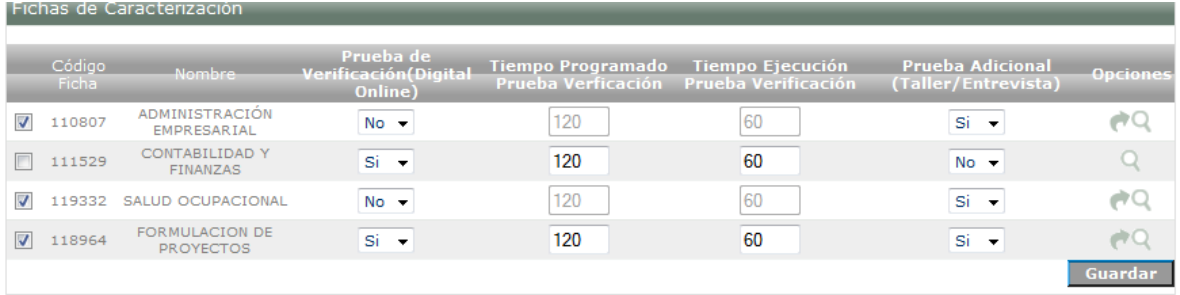

La citación se realizará una vez finalice en el cronograma la fecha definida para la caracterización de la Fase II. Los coordinadores deberán garantizar previamente la programación de los ambientes para poder iniciar el proceso de citación.